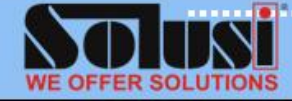

"Success Is The Accomplishment Of Goals

# **DURATION** : 3 day

**CODE** : APL\PL\ESS

# **COURSE OBJECTIVE**

After completing the training, the participants will be able to:

- Customizing the dreamweaver CS5 workspace
- Set up a local version of your site
- Set up a testing server
- Manage sites dialog box options
- Import & export dreamweaver site settings
- Set site preferences for transferring files
- Managing contribute sites
- Creating and opening document
- Managing files and folders
- Checking in & checking out files
- Comparing files for differences
- Rolling back files
- Cloaking files and folders in your dreamweaver site
- Storing file information in design notes
- Working with assets
- Creating and managing a list of favorite assets
- Working with library items
- Setting CSS styles preferences
- Creating a new CSS rule
- Setting CSS properties
- Editing a CSS rule
- Laying out pages with CSS
- Working with div tags
- Understanding document encoding
- Setting download time and size preferences
- Working with text
- Setting text properties in the progperty inspector

# **Adobe Dreamweaver CS5**

### **INTRODUCTION**

This course will offer students comprehensive coverage of Dreamweaver CS5 which is the leading professional Web design and development application in the market.

Students will be exposed to the Internet, Web sites, FTP, and the tools needed to create, maintain, and upload a private or commercial web site to a web server.

To help maximize the student's learning, this class will consist of lectures, digital media demonstrations, hand on exercises, group learning, discussions and real life community projects.

# **COURSE OUTLINE**

#### **Workspace**

- Dreamweaver workflow and workspace
- Working in the document window
- Using toolbars, inspectors, and context menus
- Customizing the dreamweaver CS5 workspace
- Keyboard shortcuts

#### **Working with dreamweaver sites**

- About dreamweaver sites
- Set up a local version of your site
- Connect to a remote server
- Set up a testing server
- Version control and advanced settings
- Manage sites dialog box options
- Import and export dreamweaver site settings
- Set site preferences for transferring files
- Managing contribute sites

#### **Creating and managing files**

- Creating and opening document
- Managing files and folders

- Getting and putting files to and from your server
- Checking in & checking out files
- Comparing files for differences
- Rolling back files
- Cloaking files and folders in your dreamweaver site
- Storing file information in design notes

#### **Managing assets and libraries**

- About assets and libraries
- Working with assets
- Creating and managing a list of favorite assets
- Working with library items

#### **Creating pages with CSS**

- Understanding cascading style sheets
- The CSS styles panel
- Enhancements to CSS3 support in the CSS styles panel
- Set CSS styles preferences
- Create a new CSS rule
- Set CSS properties
- Edit a CSS rule

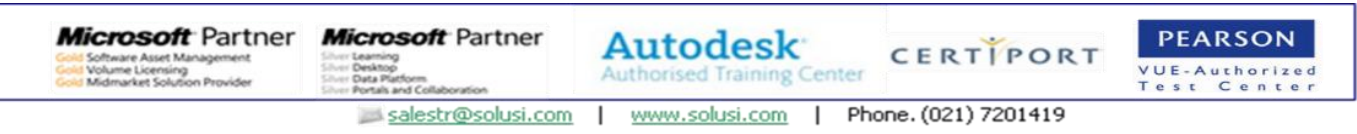

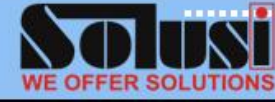

#### www.mnk OUTLINE **TRAINING** <u>IIIIIIIiiiiiiiiiiiiiiiiiiiii</u>

- Create a link to a Word or Excel document
- Modify font combinations
- Adding and modifying images
- Adding video and sound
- Adding media objects
- Linking and navigating bars
- Setting up your coding environment
- Setting coding preferences
- Writing and editing code
- Collapsing code
- Optimizing and debugging code
- Editing code in design view
- Working with head content for pages
- Managing tag libraries
- Importing custom tags into dreamweaver

# **WHO SHOULD ATTEND**

• All students are expected to attend classes regularly and promptly, and for the duration of the scheduled instructional time. Individual instructors will decide the optimum time for taking attendance and may penalize for habitual lateness of absence.

# **PRE-REQUISITES**

• A good working knowledge of Windows operating system. Ability to move, copy, save and manage files from desktop, student drives, CD and flash disk. Ability to browse internet and effectively use e-mail including zipping and sending files.

- Add a property to a CSS rule
- Apply, remove, or rename CSS class styles
- Move/export CSS rules
- Convert inline CSS to a CSS rule
- Link to an external CSS style sheet
- Edit a CSS style sheet
- Format CSS code
- Disable/enable CSS
- Inspect CSS in live view
- Check for acress browser CSS rendering issues
- Use design-time style sheets
- Update CSS style sheets in a contribute site
- Laying out pages with CSS
- Working with div tags

#### **Adding content to pages**

- Uset the insert panel
- Set page properties
- Set CSS link properties for an entire page
- Set CSS heading properties for an entire page
- Set title and encoding properties for a page
- Use a tracing image to design a page
- Understanding document encoding
- Select and view elements in the docuent window
- Colors
- Zoom in and out
- Set download time and size preferences
- Working with text
- Set text properties in the progperty inspector
- Import tabular data
- Import microsoft office document

#### "Success Is The Accomplishment Of Goals

- Create a link to a Word or Excel document
- Use horizontal rules
- Modify font combinations
- Insert dates
- Adding and modifying images
- Adding video
- Inserting SWF files
- Adding sound
- Adding media objects
- Automating tasks

#### **Linking and navigation**

- About linking and navigation
- Linking
- Jump menus
- Navigation bars
- Image maps
- Troubleshooting links

#### **Previewing pages**

#### **Working with page code**

- General information about coding in dreamweaver
- Setting up your coding environment
- Setting coding preferences
- Writing and editing code
- Collapsing code
- Optimizing and debugging code
- Editing code in design view
- Working with head content for pages
- Managing tag libraries
- Importing custom tags into dreamweaver

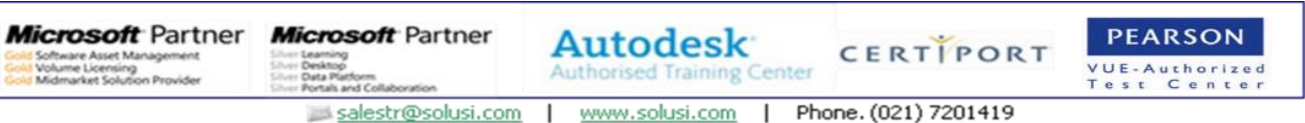